# $\vdots$  PRO

取扱説明書 基本編

工事説明付き

# ネットワークビデオエンコーダー

# 品番 WJ-GXE500UX

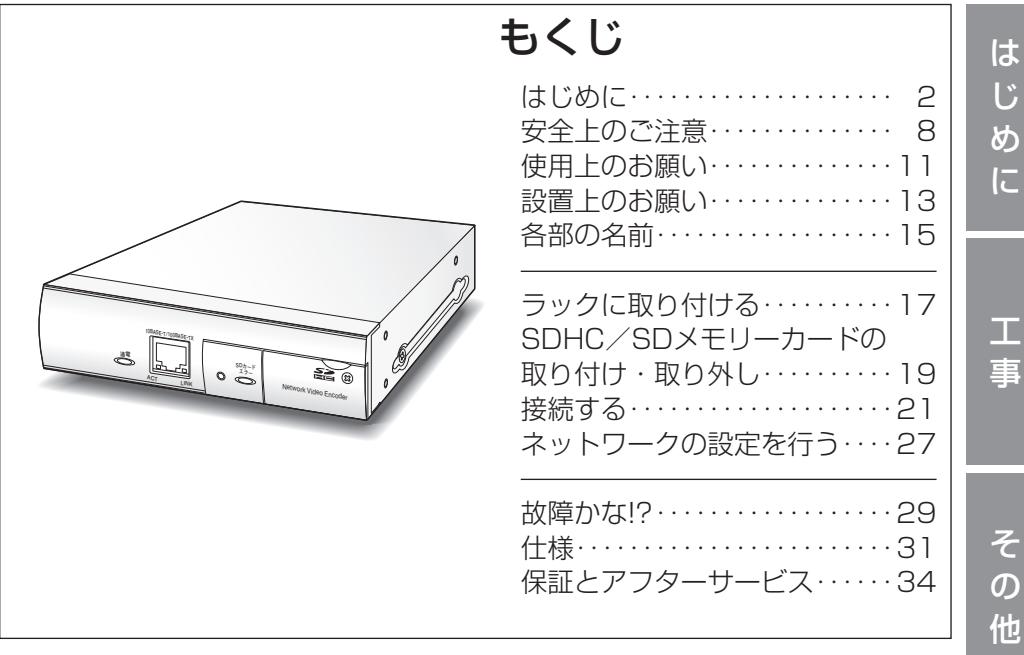

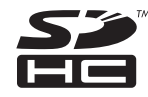

このたびは、弊社製品をお買い上げいただき、まことにありがとうございます。

- ●取扱説明書をよくお読みのうえ、正しく安全にお使いください。
- ●ご使用前に「安全上のご注意」を必ずお読みください。
- ◦説明に旧機種WJ-GXE500、WV-PS16、YBSNG003、YBSKG025、 WJ-SX550を使います。
- ●WJ-GXE500UXはWJ-GXE500と同じ仕様です。

# 商品概要

<span id="page-1-0"></span>本機は、ネットワーク用の10BASE-T/100BASE-TX端子(ネットワーク端子) を備えたネットワークビデオエンコーダーです。最大4台までのアナログカメラ の映像をキャプチャーして、JPEG画像やMPEG-4画像、H.264画像に圧縮し ます。 ネットワーク端子を使い、LAN(Local Area Network) やインターネッ トなどのネットワークと本機を接続することによって、ネットワーク上にある パーソナルコンピューター(以下、PC)でカメラの画像や音声を確認できます。 (音声機能はCh1の映像入力のみに対応しています)

#### メモ

PCでカメラの画像や音声を確認する場合は、PCのネットワーク環境の 設定が必要です。また、インターネット用ウェブブラウザーをインストー ルする必要があります。

# 主な機能

### 動き適応型I-P変換機能

アナログ映像から動き領域を検出し処理を施すことで、動きのある映像からで も滑らかなデジタル画像を生成します。

### カメラ同軸通信機能

コンビネーションカメラ(別売り)に対して回転台やレンズの制御を行うこと ができます。

## ケーブル補償機能

長距離伝送によるアナログ映像の劣化を補償し、画像を鮮明に保ちます。

#### 電源工事が不要(Power over Ethernet 受電。以下、PoE)

PoE規格対応のネットワーク機器に接続することができ、電源工事が不要です。 (IEEE802.3af 準拠)

# 音声入出力搭載で双方向通信が可能(Ch1の映像入力のみ)

音声モニタリングに加え、遠隔地に音声を送信できます。

# SDHC/SDメモリーカードスロットを搭載

アラーム発生時やネットワーク障害時にカメラの画像をSDHC/SDメモリー カード(別売り)に保存できます。また、直接、SDHC/SDメモリーカードに 画像を保存することもできます。SDHC/SDメモリーカードに保存された画像 は、ウェブブラウザー画面上で再生したり、ウェブブラウザー画面からダウン ロードしたりできます。(推奨SDHC/SDメモリーカード☞33ページ)

# RS-485コマンドテーブル機能

コマンドテーブルを本機にアップロードすることにより、各仕様のRS-485制 御コマンドに対応できます。

# 付属品をご確認ください

- 取扱説明書 基本編(本書)........ 1冊 コードラベル<sup>\*2</sup>................................ 1枚 CD-ROM※1 .................................... 1枚 電源用端子台※3 .............................. 1個
- ※1 CD-ROMには各種取扱説明書(PDFファイル)および各種ツールソフト が納められています。
- ※2 ネットワーク管理上、必要になる場合があります。ネットワーク管理者が 保管してください。
- ※3 出荷時はDC12 V電源ケーブル接続端子に取り付けられています。

# 取扱説明書について

本機の取扱説明書は、本書と取扱説明書 操作・設定編(PDFファイル)の2 部構成になっています。

本書では、設置のしかたとネットワークの接続・設定のしかたについて説明し ています。

本機の操作や設定のしかたは、付属CD-ROM 内の「取扱説明書 操作・設定編」 (PDFファイル)をお読みください。PDFファイルをお読みになるには、アド ビシステムズ社のAdobe® Reader®が必要です。

※本書では、WJ-GXE500のイラスト、画面を使用して説明しています。

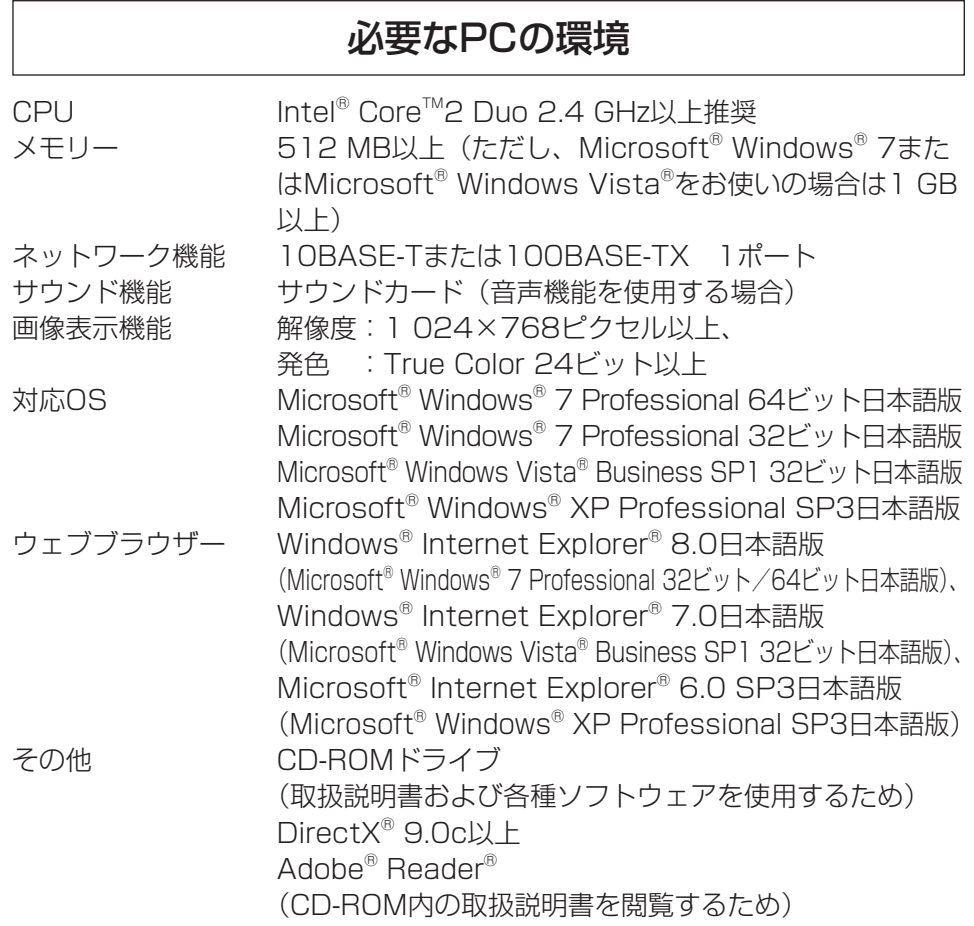

#### 重要

- 必要なPCの環境を満たしていない場合には、画面の描画が遅くなった り、ウェブブラウザーが操作できなくなったりするなどの不具合が発生 する恐れがあります。
- ●サウンドカードが搭載されていないPCでは、音声機能を使用すること はできません。また、ネットワークの環境によっては、音声が途切れる などの場合があります。
- ●Microsoft<sup>®</sup> Windows<sup>®</sup> XP Professional x64 Editionには対応して いません。
- ●IPv6で通信を行う場合は、Microsoft® Windows® 7または、 Microsoft® Windows Vista®を使用してください。

は じ め に

## メモ

●Microsoft® Windows® 7または、Microsoft® Windows Vista®を使 用する場合に必要なPCの環境や注意事項など詳しくは、「Windows Vista®、Windows® 7使用時の注意事項」(PDFファイル)をお読みく ださい。

# 商標および登録商標について

- ●Microsoft、Windows、Windows Vista、Internet Explorer、ActiveXお よびDirectXは、米国Microsoft Corporationの米国およびその他の国にお ける登録商標または商標です。
- ●Intel、Intel Coreは、米国およびその他の国におけるIntel Corporationの商 標または登録商標です。
- Adobe、Adobeロゴ、Readerは、Adobe Systems Incorporated (アド ビシステムズ社)の米国ならびに他の国における商標または登録商標です。
- ●SDHCロゴは商標です。
- ●その他、本文中の社名や商品名は、各社の登録商標または商標です。

# 著作権について

本機に含まれるソフトウェアの譲渡、コピー、逆アセンブル、逆コンパイル、 リバースエンジニアリング、並びに輸出法令に違反した輸出行為は禁じられて います。

# 免責について

- ●この商品は、特定のエリアを対象に監視を行うための映像を得ることを目的に 作られたものです。この商品単独で犯罪などを防止するものではありません。
- ●弊社はいかなる場合も以下に関して一切の責任を負わないものとします。
	- ①本機に関連して直接または間接に発生した、偶発的、特殊、または結果的 損害・被害
	- ②お客様の誤使用や不注意による障害または本機の破損など
	- ③お客様による本機の分解、修理または改造が行われた場合、それに起因す るかどうかにかかわらず、発生した一切の故障または不具合
	- ④本機の故障・不具合を含む何らかの理由または原因により、映像が表示で きないことによる不便・損害・被害
	- ⑤第三者の機器などと組み合わせたシステムによる不具合、あるいはその結 果被る不便・損害・被害
	- ⑥お客様による監視映像(記録を含む)が何らかの理由により公となりまたは 監視目的外に使用され、その結果、被写体となった個人または団体などによ るプライバシー侵害などを理由とするいかなる賠償請求、クレームなど
	- ⑦登録した情報内容が何らかの原因により、消失してしまうこと

# 個人情報の保護について

本機を使用したシステムで撮影された本人が判別できる情報は、「個人情報の保 護に関する法律| で定められた「個人情報| に該当します。\*

法律に従って、映像情報を適正にお取り扱いください。

※経済産業省の「個人情報の保護に関する法律についての経済産業分野を対象 とするガイドライン」における【個人情報に該当する事例】を参照してくだ さい。

# ネットワークに関するお願い

本機はネットワークへ接続して使用するため、以下のような被害を受けること が考えられます。

- ①本機を経由した情報の漏えいや流出
- ②悪意を持った第三者による本機の不正操作
- ③悪意を持った第三者による本機の妨害や停止
- このような被害を防ぐため、お客様の責任の下、下記のような対策も含め、ネッ トワークセキュリティ対策を十分に行ってください。
- ●ファイアウォールなどを使用し、安全性の確保されたネットワーク上で本機 を使用する。
- PCが接続されているシステムで本機を使用する場合、コンピューターウイル スや不正プログラムの感染に対するチェックや駆除が定期的に行われている ことを確認する。
- ●不正な攻撃から守るため、ユーザー名とパスワードを設定し、ログインでき るユーザーを制限する。
- ●画像データ、認証情報(ユーザー名、パスワード)、アラームメール情報、 FTPサーバー情報、DDNSサーバー情報などをネットワーク上に漏えいさせ ないため、ユーザー認証でアクセスを制限するなどの対策を実施する。
- ●管理者で本機にアクセスしたあとは、必ずすべてのブラウザーを閉じる。
- ●管理者のパスワードは、定期的に変更する。
- ●本機、ケーブルなどが容易に破壊されるような場所には設置しない。

# <span id="page-7-0"></span>安全上のご注意 (必ずお守りください)

人への危害、財産の損害を防止するため、必ずお守りいただくことを説明して います。

■誤った使い方をしたときに生じる危害や損害の程度を区分して、説明してい ます。

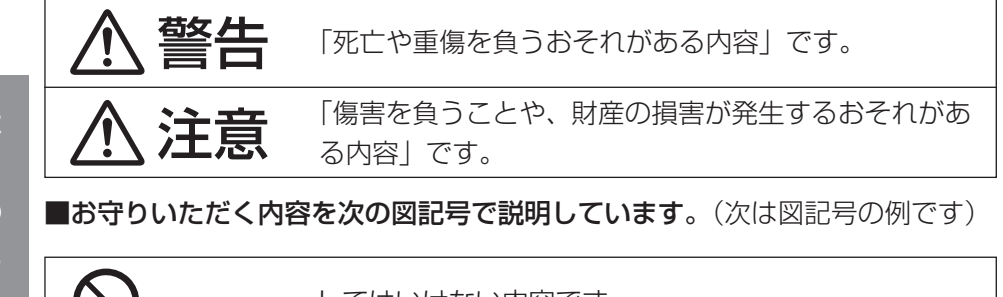

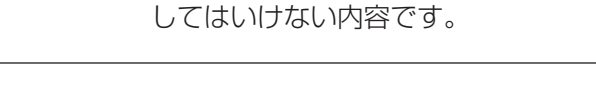

実行しなければならない内容です。

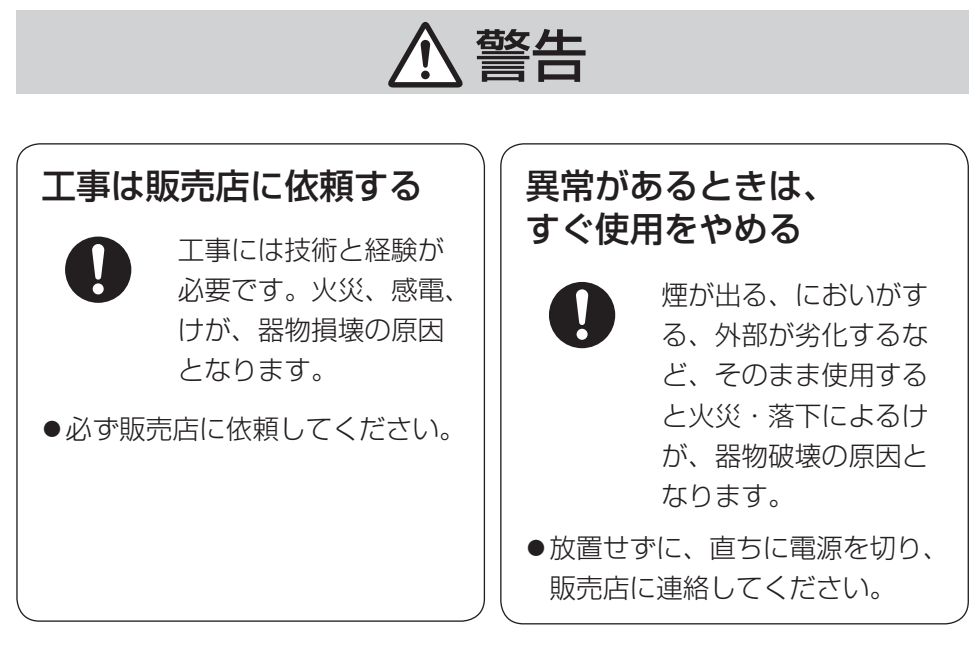

は じ め に

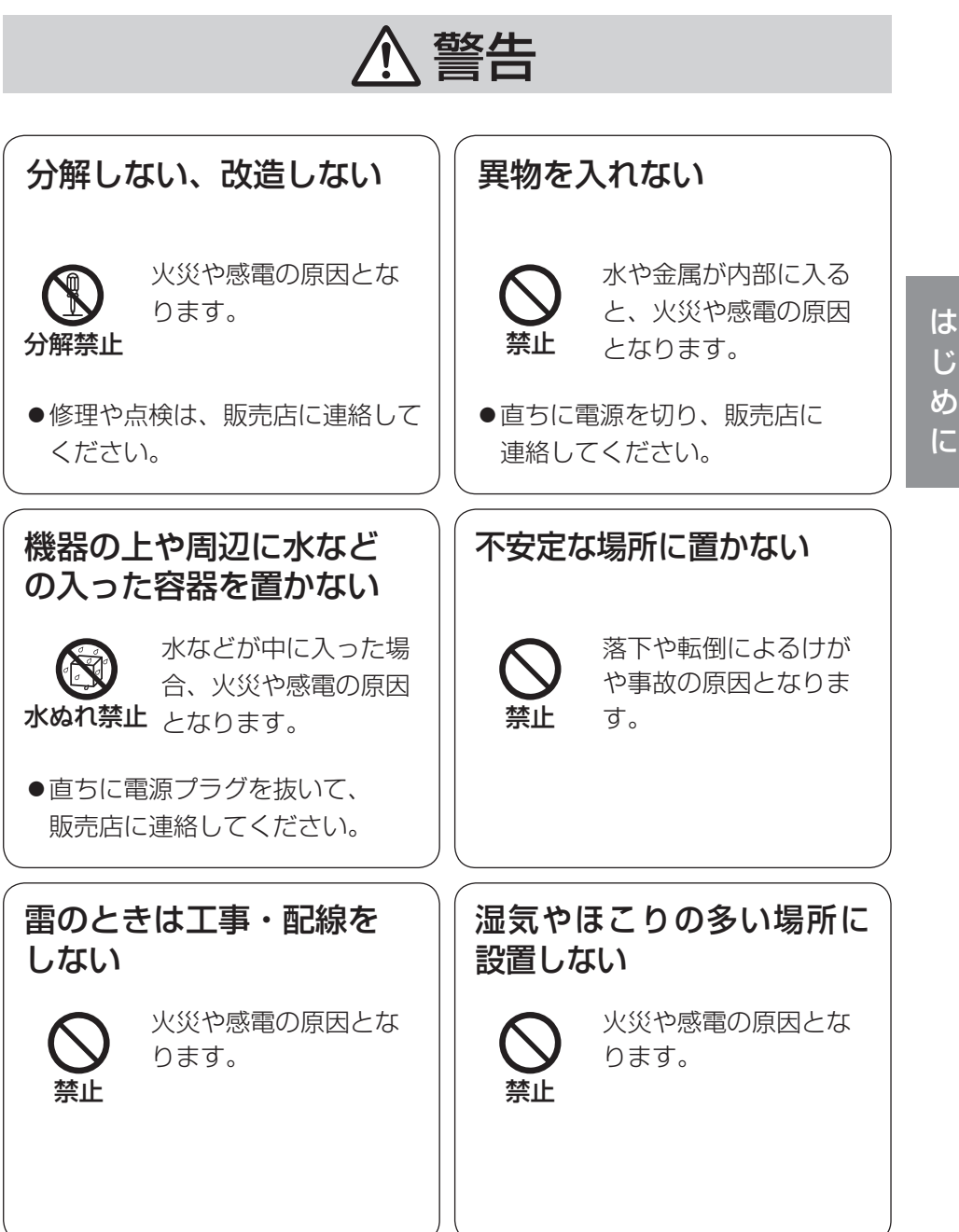

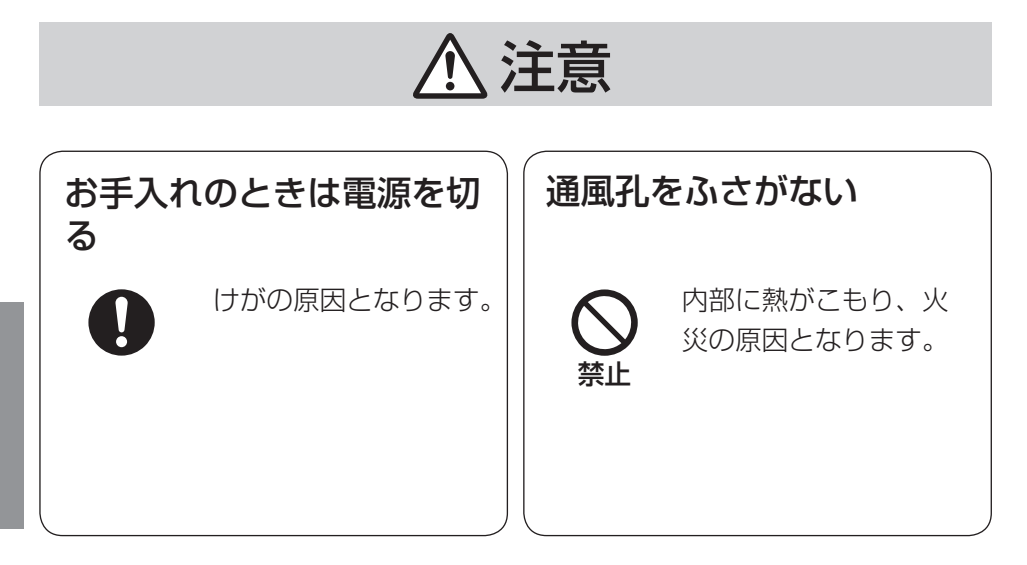

# <span id="page-10-0"></span> $\bigwedge\limits$ 警告  $\bigwedge\limits$ 注意  $_{\text{c} \bar{\text{c}}}$   $_{\text{c} \bar{\text{c}}}$  and  $\text{c}$

目をお守りください。

本機は屋内専用です。屋外では使用し ないでください

# 長時間安定した性能でお使いいただく ために

高温・多湿の場所で長時間使用しない でください。部品の劣化により寿命が 短くなります。

(推奨温度35 ℃以下)

設置場所の放熱および暖房などの熱が 直接当たらないようにしてください。

### 取り扱いはていねいに

落としたり、強い衝撃または振動を与 えたりしないでください。故障の原因 となります。

### 使用するPCについて

モニター上に長時間同じ画像を表示す ると、モニターに損傷を与える場合が あります。スクリーンセーバーの使用 をおすすめします。

異常検出時、自動的に再起動を行います 本機は異常を検出すると自動的に再起 動します。再起動後、電源投入時と同 様に約2分間操作できません。

#### 本機を譲渡・廃棄される場合

本機とともに使用する記憶媒体に記録 された情報内容は、「個人情報」に該 当する場合があります。本機が廃棄、 譲渡、修理などで第三者に渡る場合に は、その取り扱いに十分に注意してく ださい。

#### 表示について

本機の識別および電源、その他の表示 は機器底面をご覧ください。

### お手入れは

電源を切ってから行ってください。ベ ンジン・シンナーなど揮発性のものを かけたり、使用したりしないでくださ い。ケースが変色することがあります。 化学ぞうきんを使用の際は、その注意 書きに従ってください。

#### 汚れがひどいときは

水で薄めた台所用洗剤(中性)を柔ら かい布にしみこませ、固く絞ってから 軽くふいてください。そのあと、乾い た柔らかい布で、洗剤成分を完全にふ き取ってください。

#### 画像更新速度について

画像更新速度は、ご利用のネットワー ク環境、PC性能、被写体、アクセス 数により遅くなることがあります。

### SDHC/SDメモリーカードについて

- ●SDHC/SDメモリーカードは、本 機の電源を切ってから取り付けてく ださい。電源を入れたまま取り付け ると、正常に動作しない場合や、 SDHC/SDメモリーカードに記録 されていたデータが破損する可能性 があります。SDHC/SDメモリー カードの取り付け・取り外しの方法 は19〜20ページをお読みください。 ●未フォーマットのSDHC/SDメモ リーカードを使用する場合は、本機 でSDHC/SDメモリーカードを フォーマットしてから使用してくだ さい。フォーマットすると、記録さ れていた内容は消去されます。未 フォーマットのSDHC/SDメモ リーカードや本機以外でフォーマッ トしたSDHC/SDメモリーカード を使用すると、正常に動作しないこ とや、性能低下することがあります。 フォーマットのしかたは、「取扱説 明書 操作・設定編」(PDFファイ ル)をお読みください。
- ●一部のSDHC/SDメモリーカード は本機で使用すると、正常に動作し ないことや、性能が低下することが あります。推奨SDHC/SDメモ リーカード(☞33ページ)のご使 用をお勧めします。

#### コードラベルについて

コードラベル(付属品)は故障時の問 い合わせに必要です。紛失しないよう にご注意ください。お客様控えの1枚 は、CD-ROMケースに貼り付けてく ださい。

## MPEG-4 Visual Patent Portfolio License について

本製品はMPEG-4 Visual Patent Portfolio License に関し、以下の 行為にかかる個人使用を除いてはライ センスされておりません。

- ⒤画像情報をMPEG-4 ビジュアル規 格に準拠して(「MPEG-4 ビデオ」) エンコードすること。
- ⅱ個人使用として記録されたMPEG-4 ビデオおよび/またはMPEG LA からライセンスを受けているプロバ イダーから入手したMPEG-4 ビデ オを再生すること。詳細については http://www.mpegla.com をご参 照ください。

## AVC Patent Portfolio License に ついて

本製品は、AVC Patent Portfolio Licenseに基づきライセンスされて おり、以下に記載する行為に係るお客 様の個人的かつ非営利目的の使用を除 いてはライセンスされておりません。 (i)画像情報をAVC規格に準拠して(以

下、AVCビデオ)記録すること。 ⅱ個人的活動に従事する消費者によっ て記録されたAVCビデオ、または、 ライセンスをうけた提供者から入手 したAVCビデオを再生すること。 詳細についてはMPEG LA, LLC ホームページ (http://www.mpegla.com)

をご参照ください。

#### <span id="page-12-0"></span>設置工事は電気設備技術基準に従って実施してください。

### 本機は屋内専用です

屋外での使用はできません。 長時間直射日光のあたるところや、冷・ 暖房機の近くには設置しないでくださ い。変形・変色または故障・誤動作の 原因となります。また、水滴や水沫の かからない状態で使用してください。

### 設置場所について

- ●本機は水平な場所に正しい向きで設 置してください。
- ●花瓶など水の入ったものを本機の上 に置かないでください。
- ●電源供給装置や電源コンヤント、ブ レーカーへ容易に手が届く場所に設 置してください。

# 以下のような場所での設置および使用 はできません

- ●雨や水が直接かかる場所(軒下など も含む)
- ●プールなど薬剤を使用する場所
- ●湿気やほこり、蒸気や油分の多い場 所
- ●溶剤および可燃性雰囲気などの特殊 環境の場所
- ●放射線やX線および強力な電波や磁 気の発生する場所
- ●海上や海岸通り、および腐食性ガス が発生する場所
- 使用周囲温度(−10 ℃〜+50 ℃) を超える場所
- ●車両や船舶などの振動が多い場所 (本機は車載用ではありません)
- ●エアコンの吹き出し口近くや外気の 入り込む扉付近など、急激に温度が 変化する場所

使用しない場合は放置せず、必ず撤去 してください。

#### 電波障害について

テレビやラジオの送信アンテナ、強い 電界や磁界(モーターやトランス、電 力線など)の近くでは、映像がゆがん だり、雑音が入ったりすることがあり ます。

#### PoEによる電源供給について

PoE(IEEE802.3af準拠)対応のハ ブまたは給電装置を使用してください。

## ルーターについて

本機をインターネットに接続する場合 で、ルーターを使用するときは、ポー トフォワーディング機能(NAT、IP マスカレード) 付きのブロードバンド ルーターを使用してください。 ポートフォワーディング機能の概要に ついては、「取扱説明書 操作・設定編」 (PDFファイル)をお読みください。

### SIGNAL GND端子について

本機のSIGNAL GND端子とシステム 中の他の機器のSIGNAL GND端子を 接続してアースを取ってください。 アースを取らないと発振したり、ノイ ズが出るなど不具合の原因となる場合 があります。

#### 放熱について

内部に熱がこもると、火災や故障の原 因になりますので、次のことに注意し てください。

- ●通風孔を壁やラック、布などでふさ がないでください。ほこりなどで通 風孔がふさがれないように、定期的 にお手入れしてください。
- ●機器の側面、上面、後面は壁面から 5 cm程度空けてください。 なお、ラックマウント時の条件につ いては18ページをお読みください。

#### 電源の遮断について

電源から遮断するときは、本機の電源 ケーブル(PoE動作の場合は Ethernetケーブル)を抜くか、本機 を接続している電源供給装置を切って ください。

#### 時刻の設定について

本機は運用開始前に時刻設定が必要で す。また、本機は使用環境によっては 時刻の進みまたは遅れが発生する場合 があります。

時刻の進み、または遅れを低減するた めには、NTPサーバーを使用して定 期的に時刻を更新してください。 時刻設定、NTPサーバーについては、 付属CD-ROM内の「取扱説明書 操 作・設定編」(PDFファイル)をお読 みください。

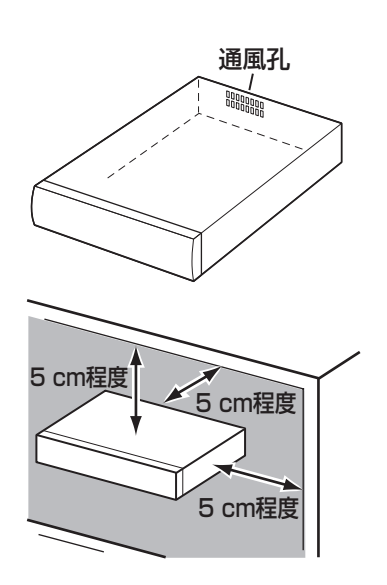

# <span id="page-14-0"></span>各部の名前

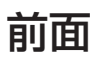

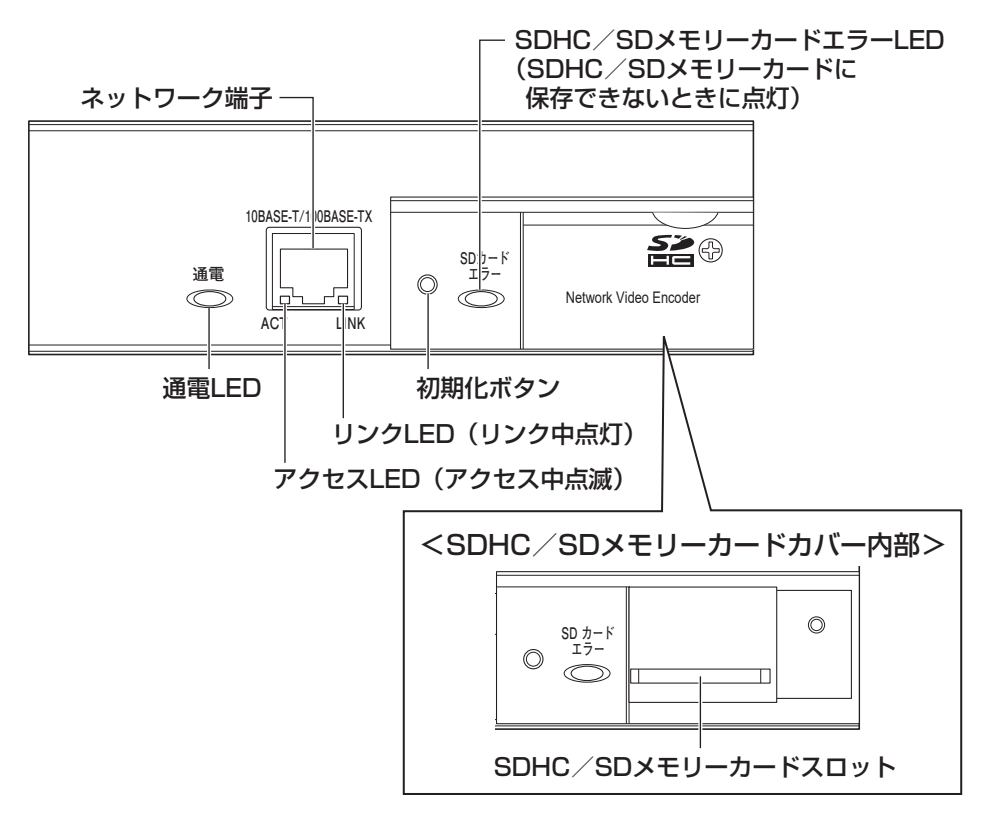

## ●初期化ボタンについて

本機の電源を切り、初期化ボタンを押しながら本機の電源を入れてそのまま初 期化ボタンを5秒以上押し続けてください。約2分後に本機が起動して、ネット ワーク設定データを含む設定が初期化されます。必要に応じて事前に設定デー タをメモなどに書き写しておくことをお勧めします。

# 各部の名前(つづき)

後面

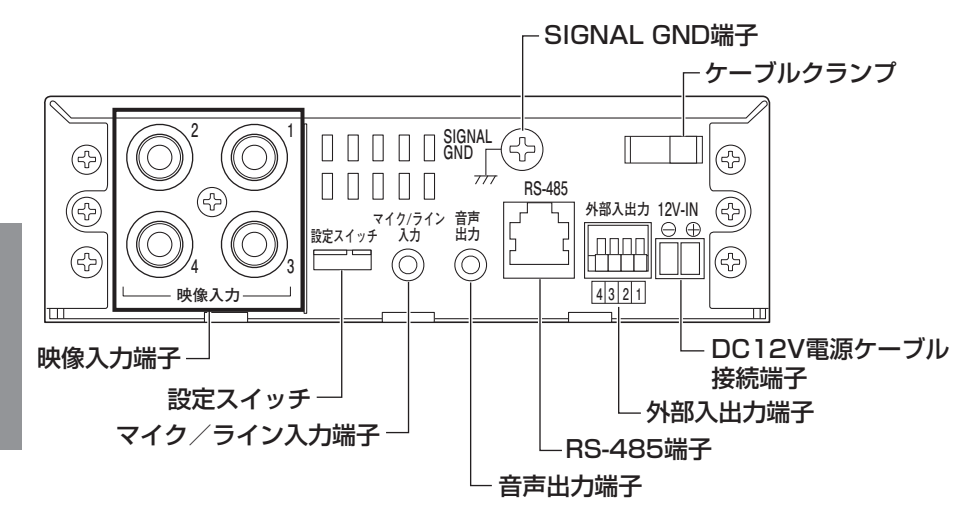

# ●設定スイッチについて

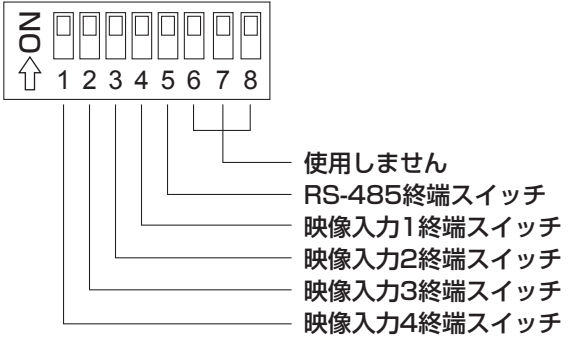

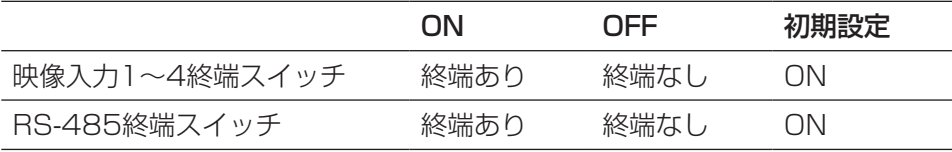

# <span id="page-16-0"></span>ラックに取り付ける

本機はラックマウント金具(別売り)を使用し、3台連結した状態でラックに取 り付けることができます。

本機を取り付けるラックは、次のいずれかをご使用ください。

●FIA規格相当品(他社製):FIA19型、奥行き450 mm以上のもの

#### メモ

●ラックに取り付ける場合は、別売りのラック取付ねじYBSNG003、 またはM5×12ねじ(4本)が必要です。ラック取付ねじを使用すると、 ラック取付部のねじ山を壊す恐れがあります。

# 1 底面のゴム足 (4個) を外します。

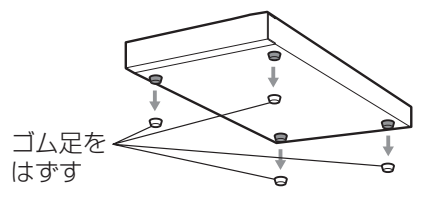

2 本機両側面にラックマウント金具(別売り:下記参照)を取り付けます。 取付ねじで確実に固定してください。

3台取付時:品番 YBSKG025

- 取付金旦×2
- 連結金具×4
- 金具取付ねじ (M3×8:6本)
- 金具取付ねじ(M3×6:16本)(皿ねじ) ラック取付ねじ(呼び径5タッピング:4本)

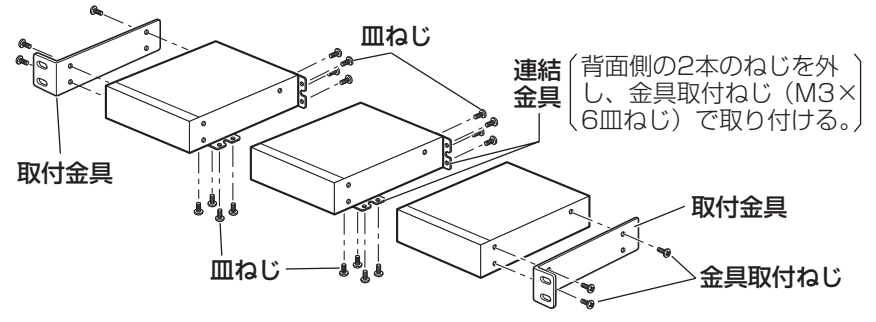

# 3 本機をラックに取り付けます。

●ラック取付ねじ(呼び径5タッピング)(4本)で確実に固定してくだ さい。

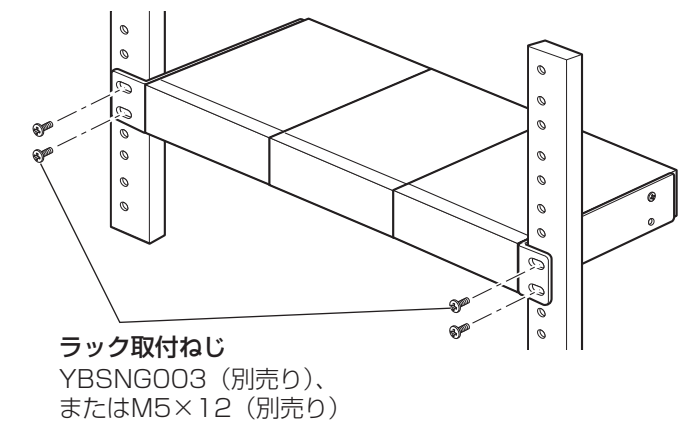

●ラック設置時は、ラック内温度が30 ℃以下におさまるよう、ファン などの取り付けをお勧めします。

#### 重要

- ●ラック内の温度は、45 ℃以上にならないようにしてください。
- ●組み込むラックの前面を扉などで、ふさがないでください。

# <span id="page-18-0"></span>SDHC/SDメモリーカードの取り付け・取り外し

#### 重要

- ●SDHC/SDメモリーカードを取り付けるときは、本機の電源を切って から取り付けてください。
- ●SDHC/SDメモリーカードは、表面を上にして取り付けてください。
- ●SDHC/SDメモリーカードを取り外すときは、設定メニューの「SDメ モリーカード]タブで「SDメモリーカードの使用」を「使用しない」 に設定してください。設定後、電源を切ってから取り外してください。(☞ 取扱説明書 操作・設定編)

# SDHC/SDメモリーカードを取り付ける

SDHC/SDメモリーカードカバーのねじをゆるめ、開きます。

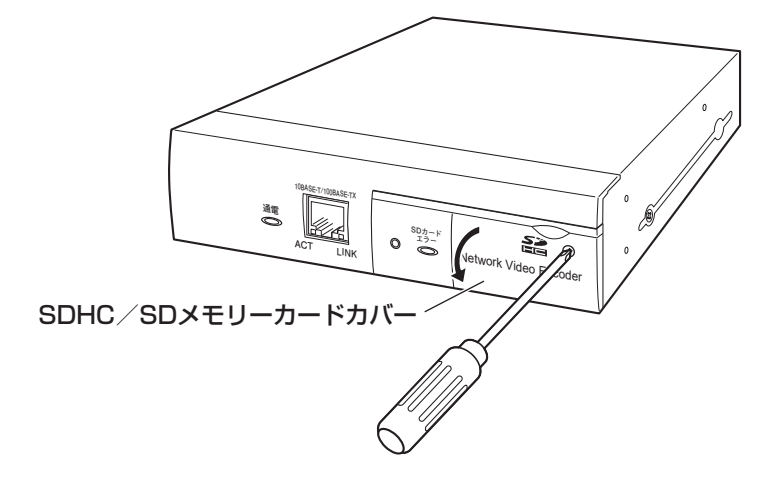

2 SDHC/SDメモリーカードをSDHC/SDメモリーカードスロットに 取り付けます。

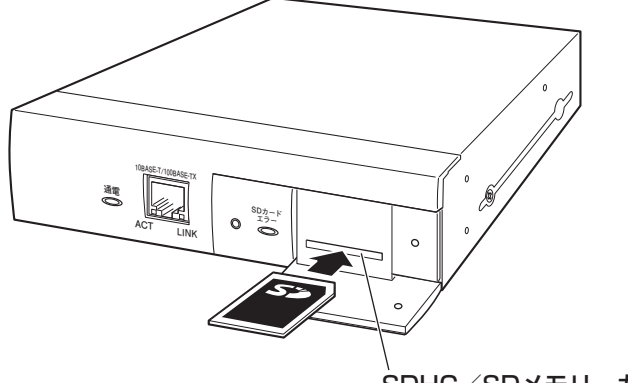

SDHC/SDメモリーカードスロット

**3 SDHC/SDメモリーカードカバーを閉じて、ねじをしっかりと締めます。** 

# SDHC/SDメモリーカードを取り外す

- <u>■</u> 「SDHC/SDメモリーカードを取り付ける」の手順1に従って、SDHC /SDメモリーカードカバーを開きます。
- 2 SDHC/SDメモリーカードを押し込んでロックをはずし、SDHC/ SDメモリーカードスロットから取り出します。
- **3** SDHC/SDメモリーカードカバーを閉じて、ねじをしっかりと締めます。

工 事

# <span id="page-20-0"></span>接続する

接続する前に、本機や接続する機器の電源をOFFにしてください。 接続を始める前に必要な周辺機器やケーブルを確認し、準備してください。

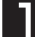

1 後面の映像入力端子にBNC同軸ケーブルを接続します。必要に応じて 設定スイッチで終端抵抗 (750) あり/なしを切り替えます。 映像入力端子1〜4はCh1〜4に対応します。

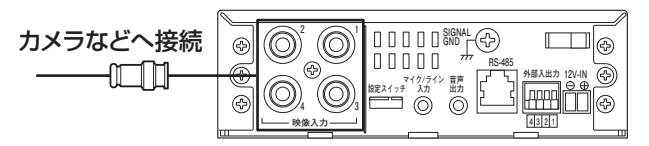

2 マイク/ライン入力端子にマイクを接続します(受話機能を使用する場 合)。

入力インピーダンス:約2 kΩ

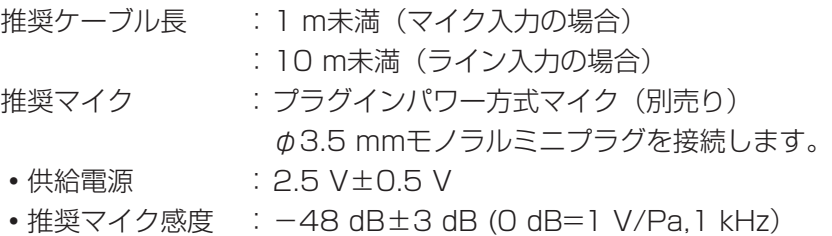

#### 重要

- 音声ケーブルの抜き差しや、本機の電源をONにするときは、オーディ オ出力機器の電源を切った状態で行ってください。スピーカーから大き なノイズが出ることがあります。
- 3 音声出力端子にアンプ内蔵の外部スピーカーを接続します(送話機能を 使用する場合)。 φ3.5 mmのステレオミニプラグ(出力はモノラル)を接続します。
	- 推奨ケーブル長:10 m未満

工 事

# 接続する(つづき)

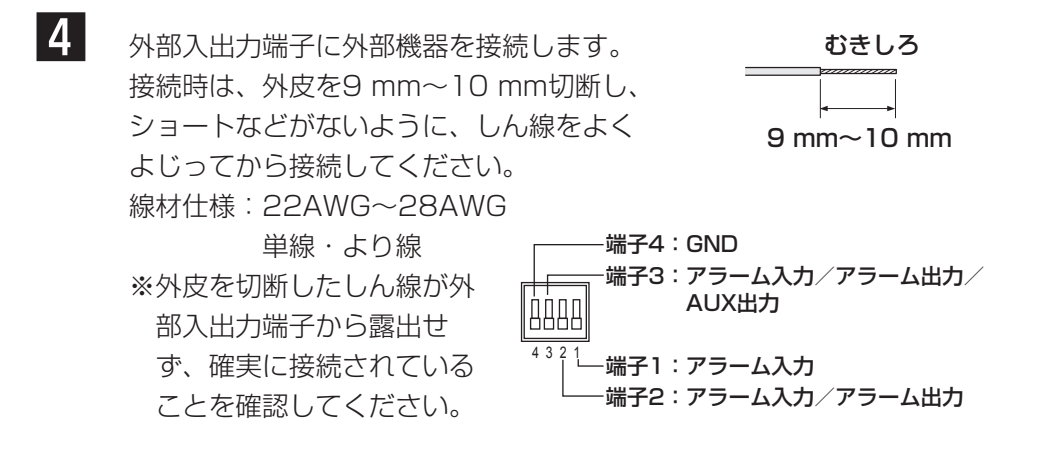

#### 重要

工 事

- ●1つの端子に2本以上の線を接続しないでください。2本以上接続する必 要がある場合は、本機外部で線を分岐させ、接続してください。
- ●外部機器は定格を超えないように設置してください。
- ●外部入出力を出力端子として使用する場合は、外部からの信号と衝突し ないように注意してください。

<定格>

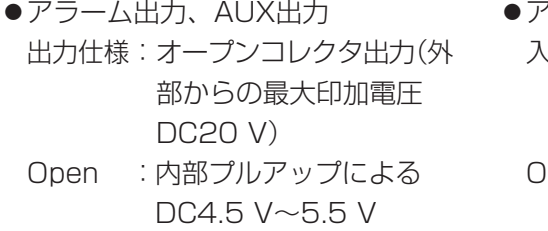

- Close :出力電圧DC1 V以下 (50 mA以下)
- アラーム入力 入力仕様:無電圧メイク接点入力 (DC4.5 V〜5.5 Vプル アップ内蔵)
	- FF : オープンまたはDC4.5  $V \sim 5.5 V$
- ON : GNDとのメイク接点 (必 要ドライブ電流1 mA以  $\vdash$

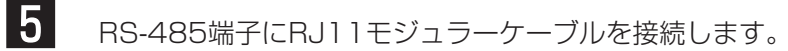

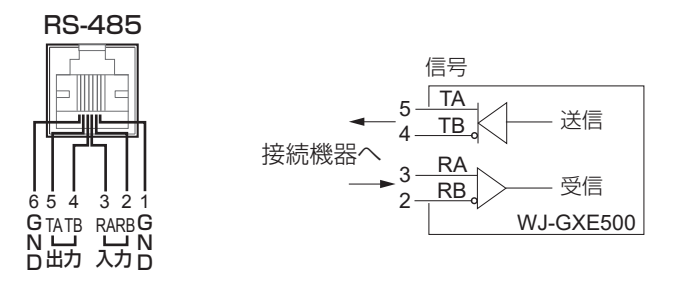

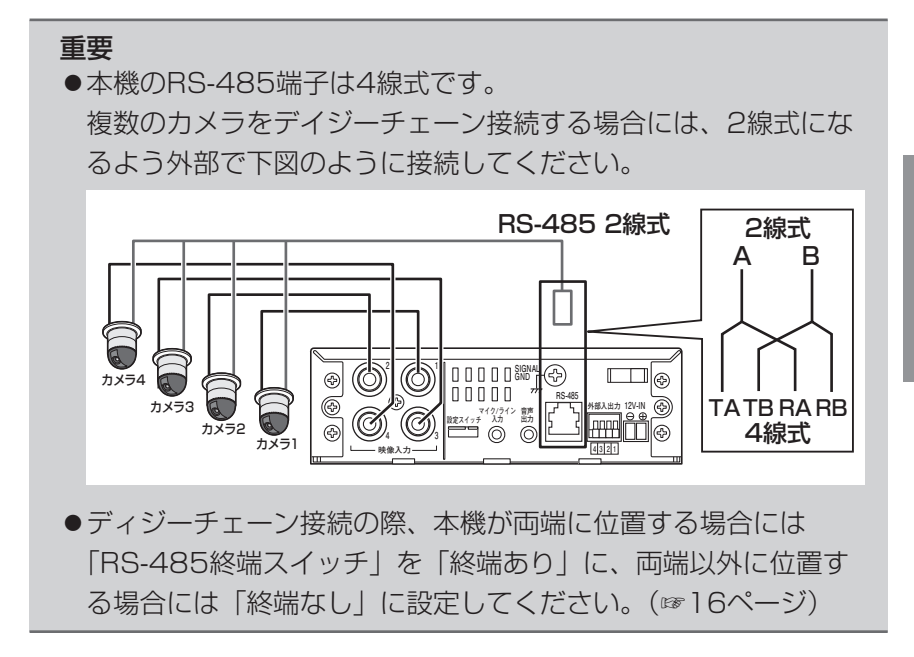

6 前面のネットワーク端子にEthernetケーブル(カテゴリー5以上)を 接続します。

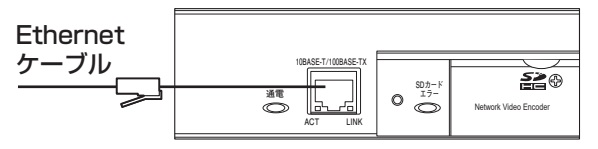

工 事

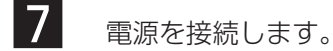

#### 重要

●DC12 V電源はAC100 Vに対して絶縁されたものを使用して ください。

#### ●DC12 V電源を使用する場合

①電源用端子台(付属品)のねじをゆるめます。 ②電源用端子台にACアダプター(別売り)

の出力ケーブルを接続します。 出力ケーブルの外皮を3 mm〜7 mm切断 し、ショートなどがないように、しん線を よくよじってください。

・線材仕様:16 AWG〜28 AWG単線・ より線

 ※外皮を切断したしん線が電源用端子台か ら露出せず、確実に接続されていること を確認してください。

 ※WV-PS16(別売り)を使用するときは、 ケーブル先のハンダ付け部分を除去して から、外皮を3 mm〜7 mmむき、より 線を露出させるよう加工して使用してく ださい。

③電源用端子台のねじを締めます。

④電源用端子台を後面のDC12 V電源ケーブ ル接続端子に接続します。

⑤電源ケーブルをケーブルクランプで固定し ます。

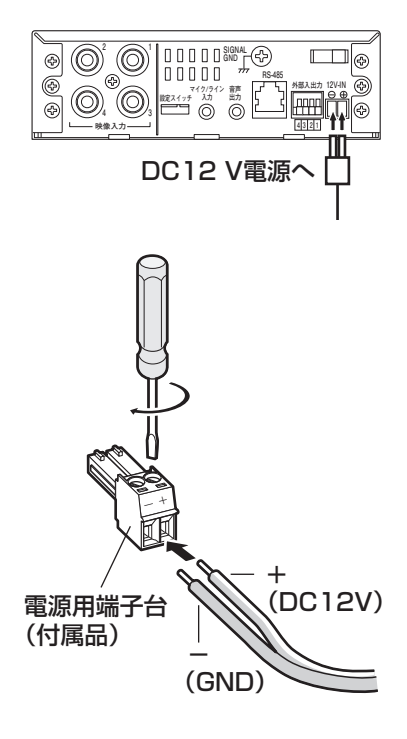

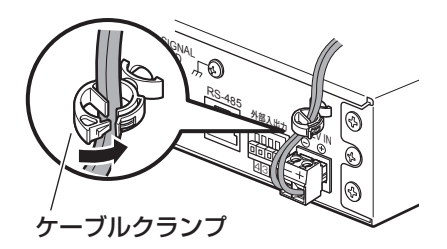

#### 重要

- ●雷源用端子台は必ず付属品を使用してください。
- ●電源用端子台(付属品)は、DC12 V電源ケーブル接続端子の奥まで確 実に差し込んでください。接続が不確実な場合、故障、誤動作につなが る恐れがあります。

#### ● PoE (IEEE802.3af準拠方式) を使用する場合

PoE電源供給装置(ハブなど)とEthernetケーブル (カテゴリー5以上)をネッ トワーク端子に接続します。

#### 重要

- Ethernetケーブルは4対 (8ピンすべて) を使用してください。 <推奨ケーブル> パナソニック電工株式会社製 エコLANケーブル4対 CAT5E NR13533シリーズ(2010年4月現在)
- ●Ethernetケーブルの最大長は100 mまでです。
- ●PoE電源供給装置は、必ずIEEE802.3af準拠品を使用してください。
- PoE電源供給装置とDC12 V電源の両方を接続した場合は、PoEが優先 されます。
- Ethernetケーブルを再接続するときは、2秒以上の間隔をあけてくださ い。素早く抜き差しすると、PoE電源供給装置から電源が供給されない 場合があります。

# PoE対応ハブを使用してネットワークに接続する 場合の接続例

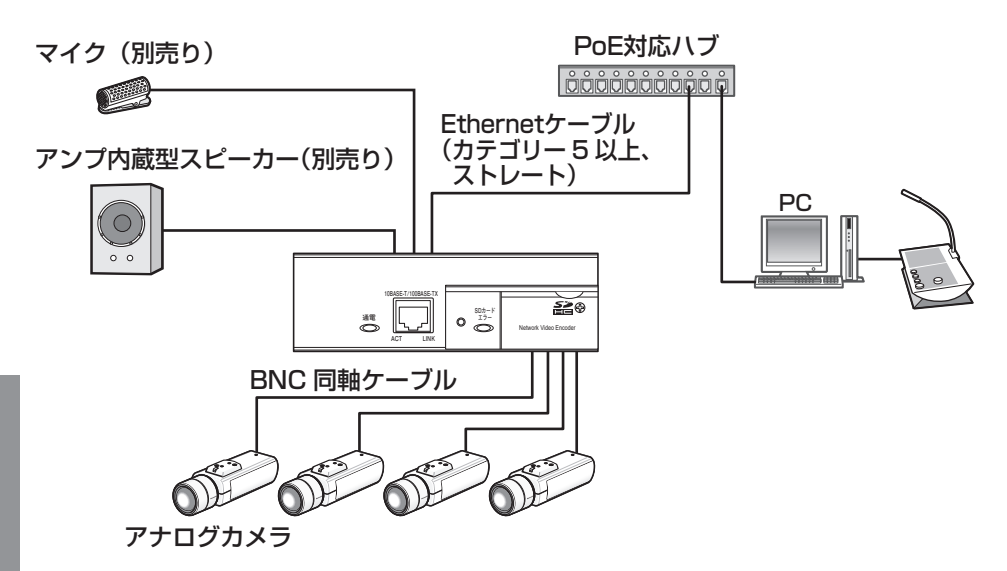

<必要なケーブル>

Ethernetケーブル(カテゴリー5以上、ストレート)

#### 重要

- ●ハブ、ルーターは10BASE-T/100BASE-TX対応のスイッチングハブ またはルーターを使用してください。
- ●電源は各ネットワークビデオエンコーダーに必要です。ただし、PoE対 応ハブを使用する場合は不要です。
- ●接続機器の対応機種、バージョンについては、付属CD-ROM内の「はじ めにお読みください」(Readmeファイル)をお読みください。

# <span id="page-26-0"></span>ネットワークの設定を行う

弊社技術情報ウェブサイト([https://i-pro.com/jp/ja/support\\_portal/](https://i-pro.com/jp/ja/support_portal/technical_information) technical information)の「IP簡単設定ソフトウェア」<管理番号:C0123> または「i-PRO設定ツール(iCT)」<管理番号:C0133>をダウンロードして起 動し、ネットワークに接続する。

<span id="page-28-0"></span>故障かな!?

## 修理を依頼される前に、この表で症状を確かめてください。

これらの処置をしても直らないときや、この表以外の症状のときは、お買い上 げの販売店にご相談ください。

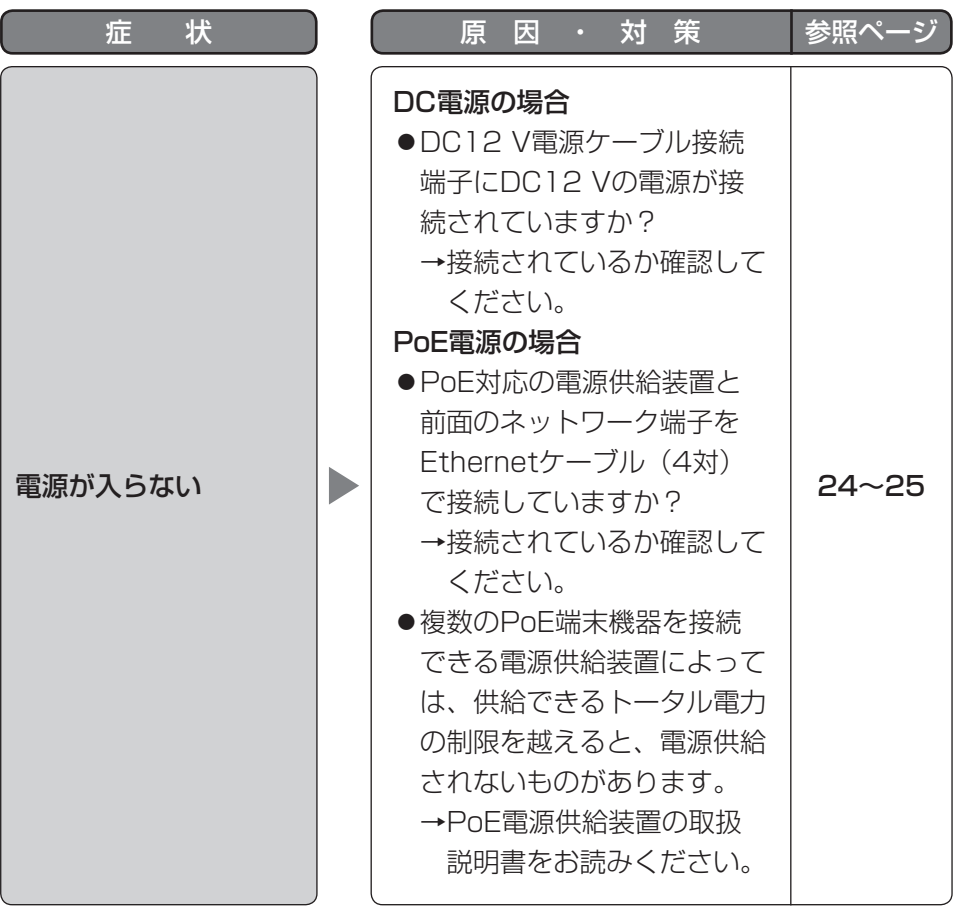

そ  $\boldsymbol{\mathcal{D}}$ 他

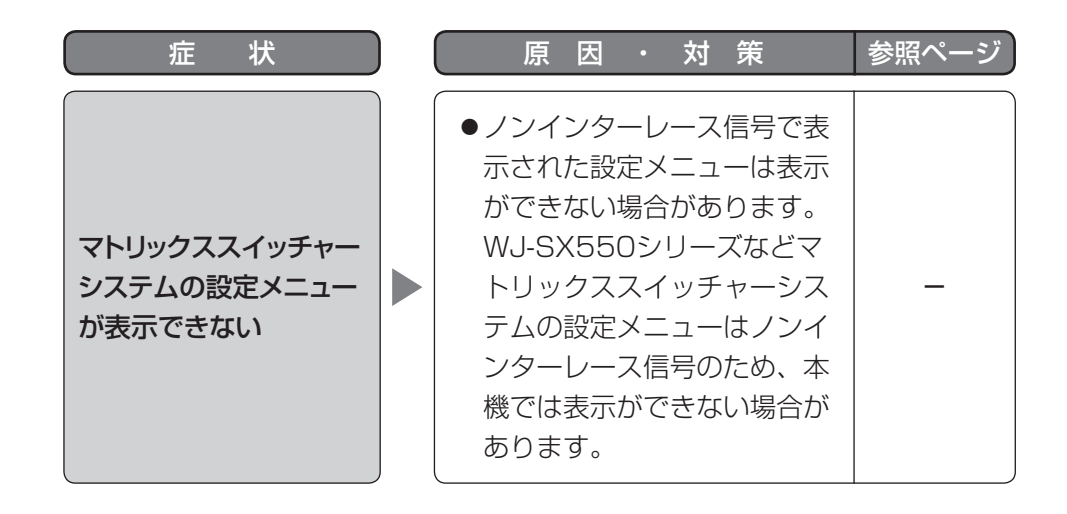

<span id="page-30-0"></span>仕様

# ●基本

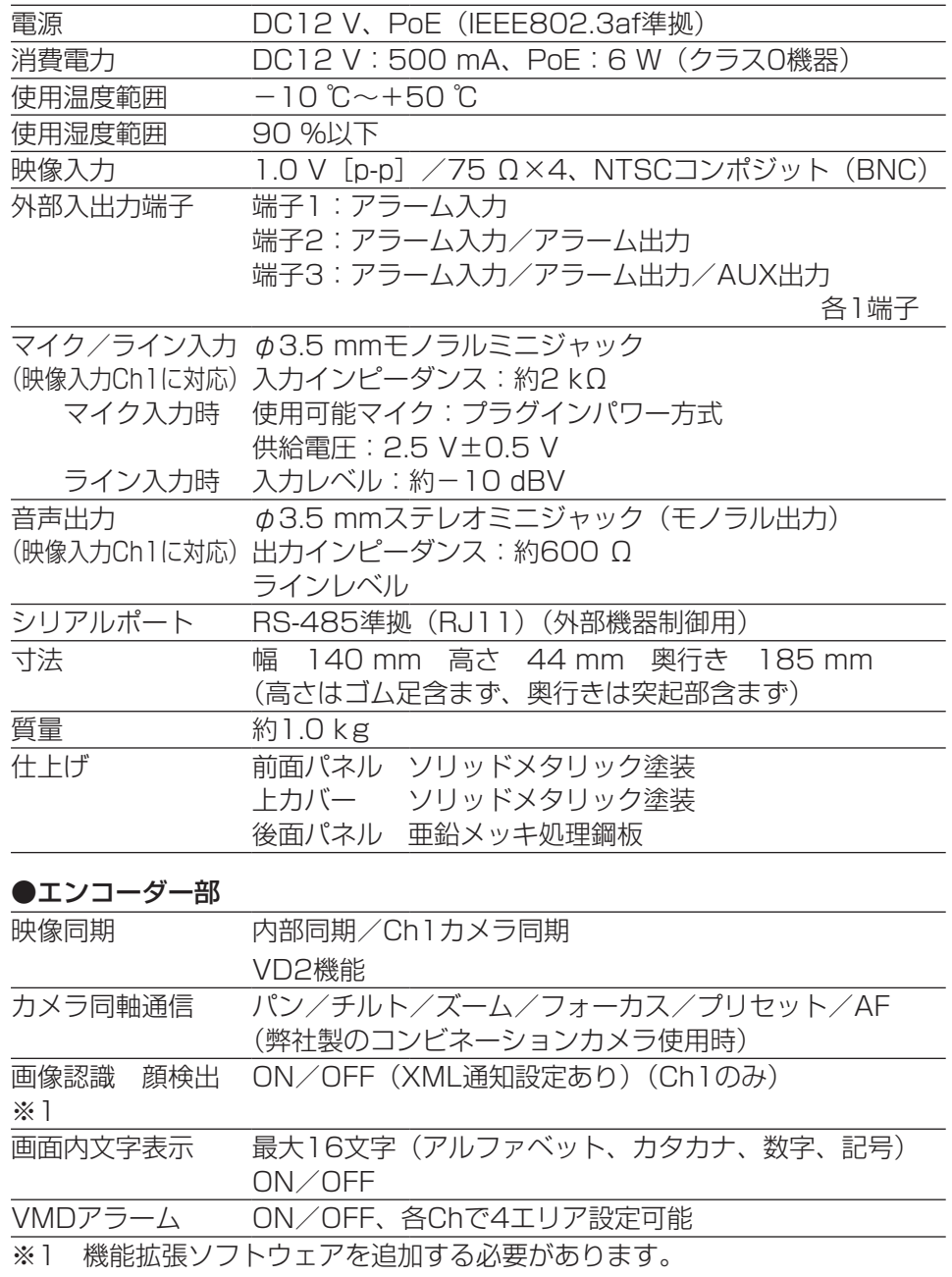

## ●ネットワーク部

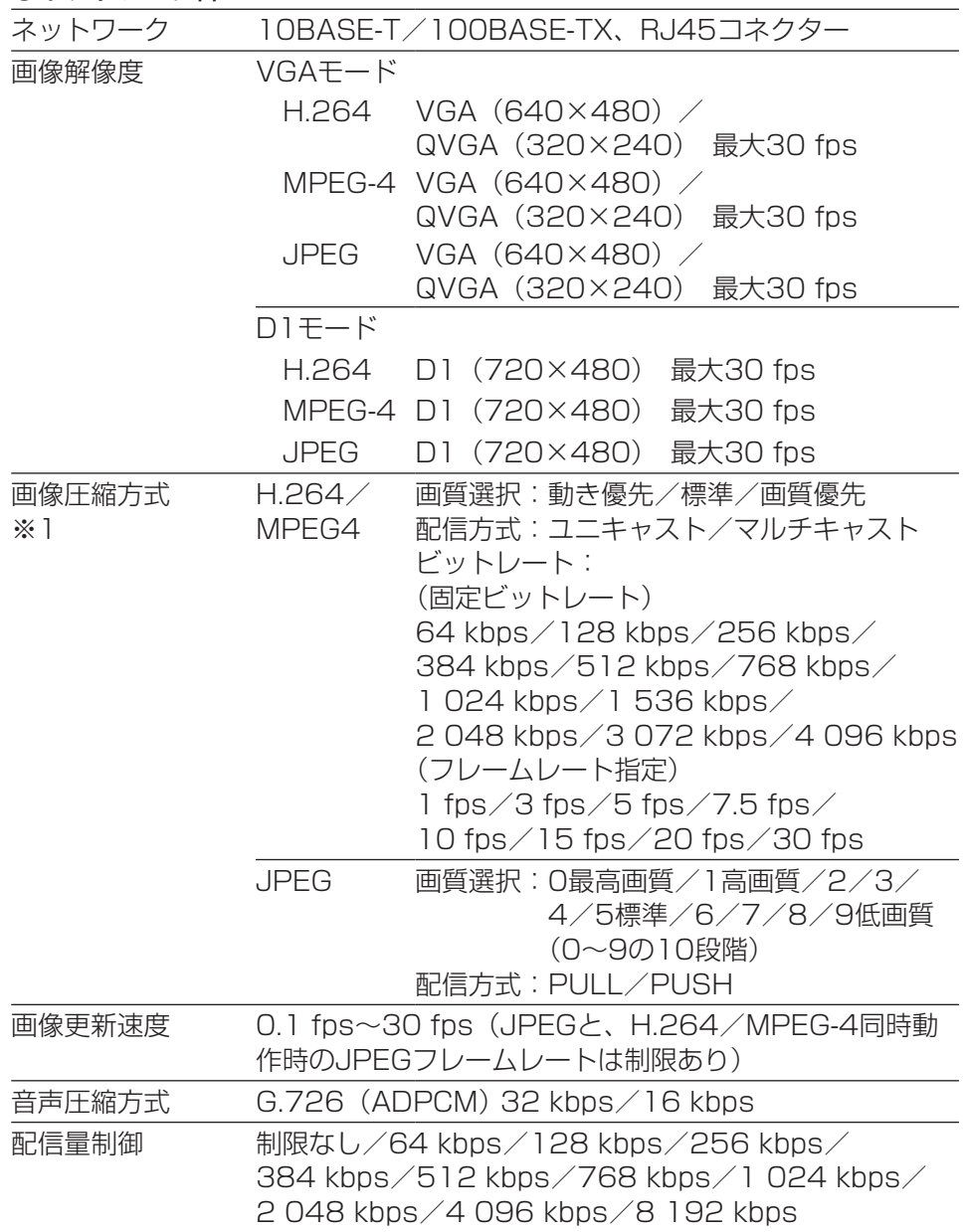

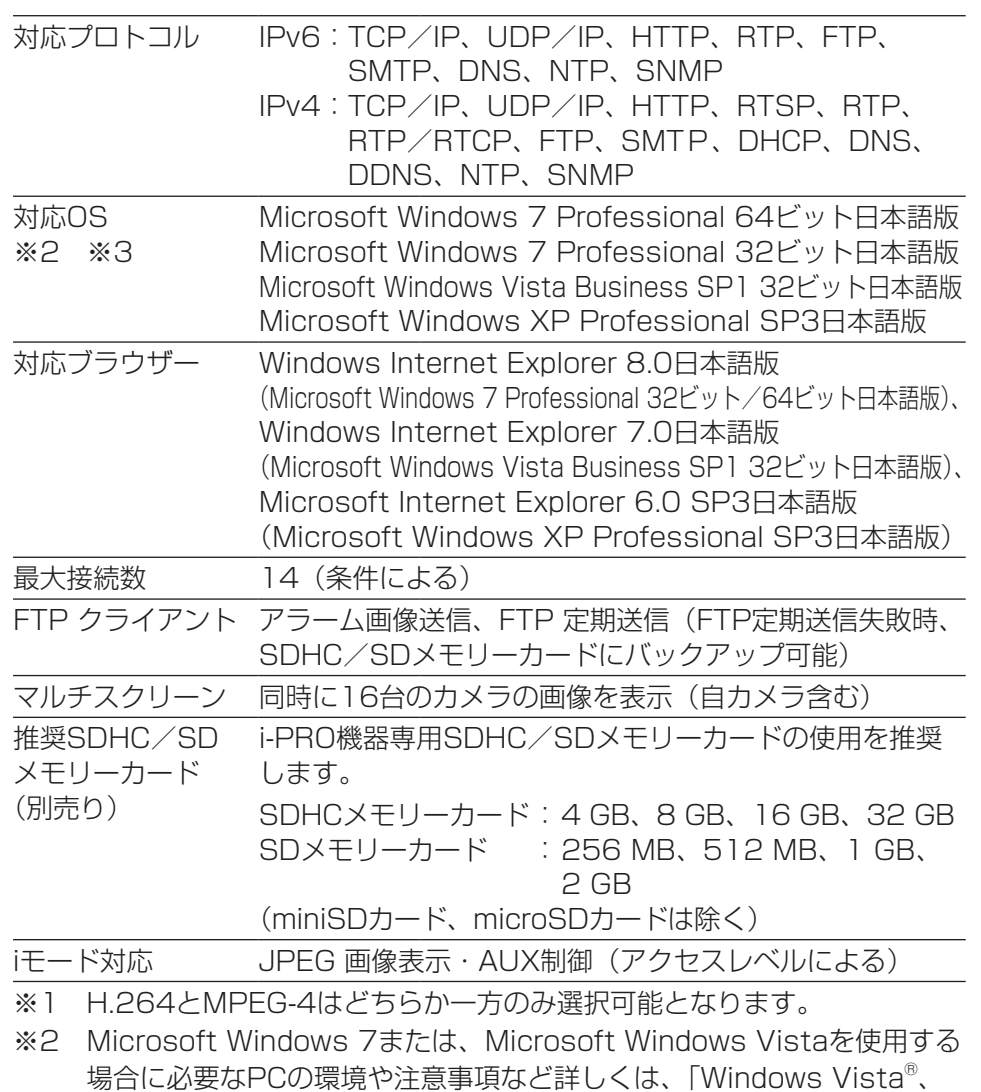

※3 IPv6で通信を行う場合は、Microsoft Windows 7または、Microsoft Windows Vistaを使用してください。

Windows® 7使用時の注意事項」(PDFファイル)をお読みください。

## ●別売り

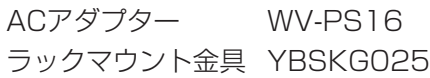

保証とアフターサービス (よくお読みください)

使いかた・お手入れ・修理などは

■まず、お買い求め先へご相談ください

▼お買い上げの際に記入されると便利です

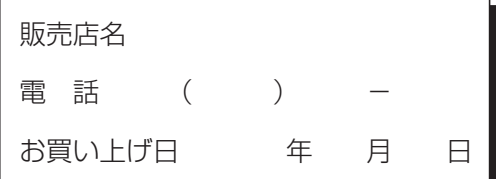

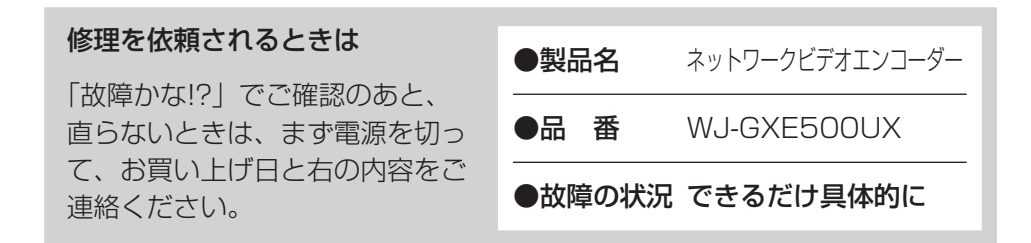

i-PRO製品の「お問い合わせ」および「保証制度」については、 以下の弊社サポートウェブサイトを参照してください。 https://i-pro.com/jp/ja/support\_portal

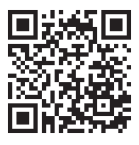

# アフターサービスについて、おわかりにならないとき

お買い上げの販売店へお問い合わせください。

※ 「日本エリア」でお使いの場合に限ります。日本以外でお使いの場合のサー ビスはいたしかねます。

# 長期間使用に関するお願い

安全にお使いいただくために、販売店または施工業者による定期的な点検をお 願いします。

本機を長年お使いの場合、外観上は異常がなくても、使用環境によっては部品 が劣化している可能性があり、故障したり、事故につながることもあります。 下記のような状態ではないか、日常的に確認してください。

特に10年を超えてお使いの場合は、定期的な点検回数を増やすとともに買い換 えの検討をお願いします。詳しくは、販売店または施工業者に相談してください。

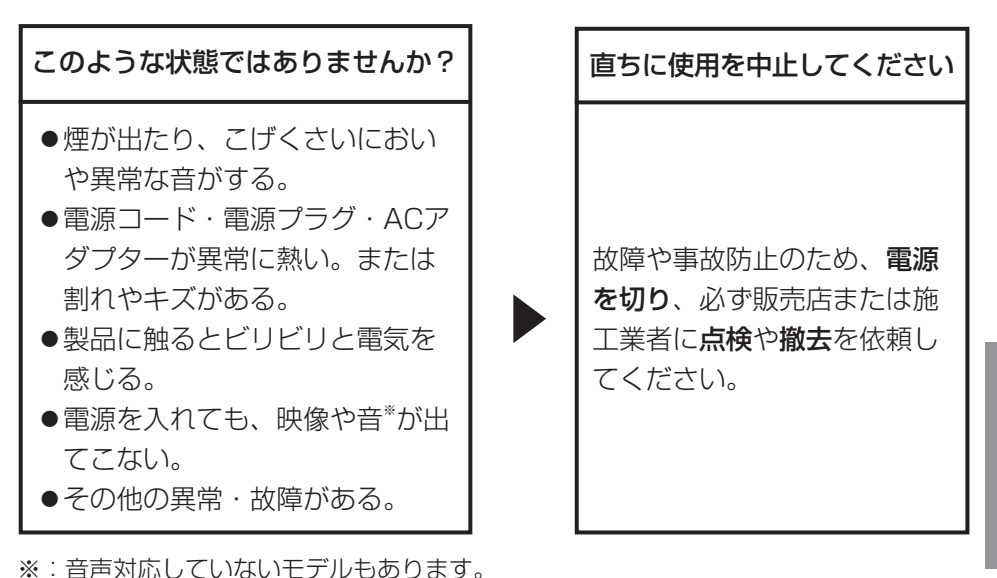

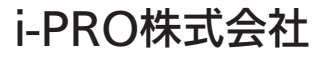

https://www.i-pro.com/

i-PRO Co., Ltd. 2022

PGQX1755VA Ns1014-4112 Printed in China